# УДК 514.18:004

# *Є. М. ІВАНОВ*

## РОЗРОБКА АЛГОРИТМУ ПОДАННЯ ГЕОМЕТРИЧНОЇ ІНФОРМАЦІЇ РУХОМИХ РОЗНІМНИХ З'ЄДНАНЬ ДЛЯ ПОБУДОВИ КРЕСЛЕНИКІВ ЗГІДНО З ЄСКД ПРИ АВТОМАТИЗОВАНОМУ ПРОЕКТУВАННІ

Використання розроблених 3D-моделей складальних одиниць елементів шліцьового з'єднання в параметричних оболонках при побудові 3Dмоделі шліцьового з'єднання в пакеті Autodesk Inventor, де ескізна геометрія елементів шліцьового з'єднання представлена як функція основних геометричних параметрів, дозволило розробити алгоритм подання геометричної інформації для удосконалення виконання робочих креслеників шліцьових з'єднань згідно з вимогами ЄСКД. Отримав подальший розвиток метод оптимізації розробки конструкторської документації на стадії проектування – метод параметричної оболонки.

Ключові слова: шліці, параметрична оболонка валу, параметрична оболонка отвору, шліцьове з'єднання, алгоритм, Autodesk Inventor.

### *Е. М. ИВАНОВ* РАЗРАБОТКА АЛГОРИТМА ПРЕДСТАВЛЕНИЯ ГЕОМЕТРИЧЕСКОЙ ИНФОРМАЦИИ ПОДВИЖНЫХ РАЗЪЕМНЫХ СОЕДИНЕНИЙ ДЛЯ ПОСТРОЕНИЯ ЧЕРТЕЖЕЙ СОГЛАСНО ЕСКД ПРИ АВТОМАТИЗИРОВАННОМ ПРОЕКТИРОВАНИИ

Использование разработанных 3D-моделей сборочных единиц элементов шлицевого соединения в параметрических оболочках при построении 3D-модели шлицевого соединения в пакете Autodesk Inventor, где эскизная геометрия элементов шлицевого соединения представлена как функция основных геометрических параметров, позволило разработать алгоритм подачи геометрической информации для совершенствования выполнения рабочих чертежей шлицевых соединений в соответствии с требованиями ЕСКД. Получил дальнейшее развитие метод оптимизации разработки конструкторской документации на стадии проектирования – метод параметрической оболочки.

Ключевые слова: шлицы, параметрическая оболочка вала, параметрическая оболочка отверстия, шлицевое соединение, алгоритм, Autodesk Inventor.

## *E. M. IVANOV* DEVELOPMENT OF AN ALGORITHM FOR REPRESENTING GEOMETRIC INFORMATION OF MOVABLE DETACHABLE CONNECTIONS FOR CONSTRUCTING DRAWINGS IN ACCORDANCE WITH USDD FOR COMPUTER-AIDED DESIGN

This document discusses the issue of improving the construction of drawings on 3D models of the slotted joints, obtained using the masters of the design package Autodesk Inventor. One of the main difficulties in the process of using the package is the presentation of geometric information on the drawing in accordance with the requirements of the Unified System of Project Documentation (USDD). The article describes an algorithm developed to improve the construction of working drawings of the slotted joints. A parametric approach was used to build a 3D model the of slotted joints using the developed 3D models elements in parametric shells in the Autodesk Inventor package, where the sketches geometry the elements is represented as a function of the basic geometric parameters. This allowed to, develop an algorithm for supplying geometric information to improve the execution of working drawings of the slotted joints in accordance with the requirements of USDD. The parametric approach, when solving the problem, allows expanding the application of parametric 3D-shells, namely the ability to create drawings the slotted joints with arbitrary initial parameters in accordance with the requirements of USDD. The method enhanced of optimizing the development of design documentation at the design stage – the method of parametric shell.

Keywords: tooth, parametric shell of the shaft, parametric shell of the hole, splined connection, algorithm, Autodesk Inventor.

Вступ. Однією з головних труднощів в процесі побудови кресленика 3D-моделі шліцьового з'єднання (рис. 1) в середовищі автоматизованого проектування є подання геометричної інформації згідно з ЄСКД [1, 4].

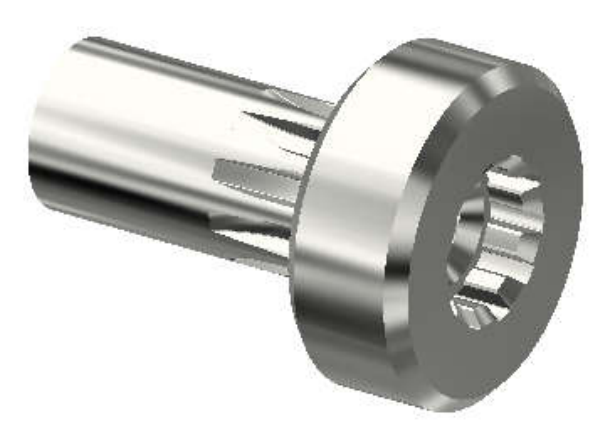

Рис. 1 – 3D-модель шліцьового з'єднання

Використання майстра проектування пакету Autodesk Inventor [2] дозволяє розробляти параметричні 3D-моделі елементів шліцьових з'єднань [1, 4]. Але при побудові кресленика 3D-моделі шліцьового з'єднання не враховується ряд особливостей. Згідно з ГОСТ 2.409–74 на креслениках шліцьові з'єднання зображуються умовно: на головному зображенні (паралельно осі валу(втулки)) зазвичай виконують місцевий розріз в якому шліці не заштриховують; якщо січна площина проходить через вісь шліцьового з'єднання, то на розрізі показують тільки ту частину поверхні виступів отвори, що не закрита валом [4].

Мета та постановка завдання. Використовуючи розроблені 3D-моделі складальних одиниць елементів шліцьового з'єднання в параметричних оболонках при побудові 3D-моделі шліцьового з'єднання і набір інструментів середовища автоматизованого проектування (пакет Autodesk Inventor) розробити алгоритм для удосконалення виконання робочих креслеників параметричних 3D-моделей шліцьових з'єднань при урахуванні основних геометричних параметрів та приведення у відповідність з вимогами ЄСКД.

Подання шліцьового з'єднання. Для того, щоб кресленик шліцьового з'єднання в пакеті Autodesk Inventor [2] був виконаний у відповідності з ГОСТ 2.409–74, були використані параметричні 3D-моделі складальних одиниць "вал з шліцьовою ділянкою в

© Є. М. Іванов, 2018

оболонці" (рис. 2, *а*) та "отвір з шліцами в оболонці" (рис. 2, *б*) наведені у роботі [3].

Які розроблялись зі збігом ідентифікаторів змінних при побудові 3D-моделей "оболонка валу з шліцьовою ділянкою" (рис. 3, *а*) та "оболонка отвору з шліцами" (рис. 3, *б*) та з використанням довідкових даних (основних геометричних параметрів деталей шліцьового з'єднання), як вихідних параметрів (рис. 4).

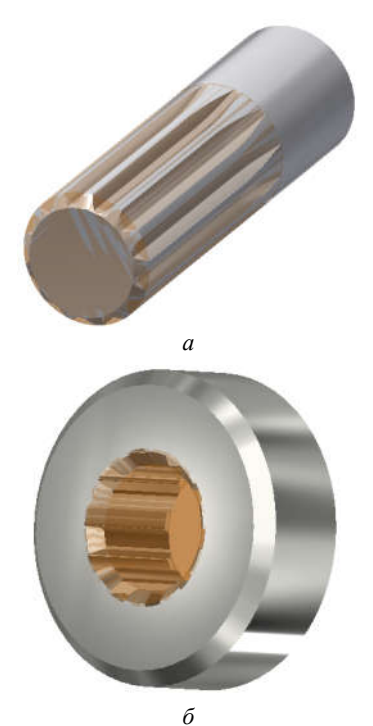

Рис. 2 – Складальна одиниця: *а* – "вал з шліцьовою ділянкою в оболонці"; *б* – "отвір з шліцами в оболонці"

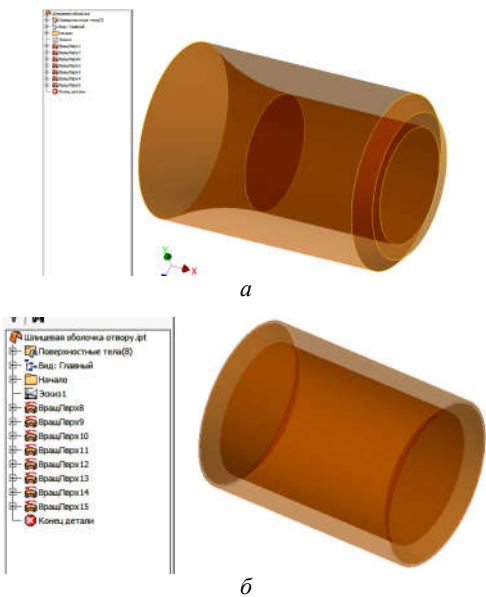

Рис. 3 – 3D-моделі: *а* – "оболонка валу з шліцьовою ділянкою"; *б* – "оболонка отвору з шліцами"

Далі у файлі "Сборка" створюємо складальну одиницю "шліцьове з'єднання" (рис. 5). Створюючи складальну одиницю використовуємо залежність "Вставка" по торцевим поверхням складальних одиниць "вал з шліцьовою ділянкою в оболонці" та "отвір з шліцами в оболонці (див. рис. 2).

*Вісник Національного технічного університету "ХПІ". Серія: Машинознавство та САПР, №25 (1301) 2018* 53

| Имя параметра |                            |           | Единиц Формула |          | Номин, знач                     | Доп. | Значение в               | Клю | 圧    | Примечание                       |
|---------------|----------------------------|-----------|----------------|----------|---------------------------------|------|--------------------------|-----|------|----------------------------------|
| i. In         |                            | <b>HH</b> | <b>20 MM</b>   |          | 20,000000                       |      | 20,000000                |     |      | Диаметр вершин                   |
|               |                            | <b>HN</b> | <b>16 MM</b>   |          | 16,000000                       |      | 16,000000                |     |      | Диаметр впадин                   |
|               |                            | <b>HN</b> | <b>16 MM</b>   |          | 16,000000                       |      | 16,000000                |     |      | Длина шлица                      |
|               | R                          | <b>MM</b> | <b>25 MM</b>   |          | 25,000000                       |      | 25,000000                |     |      | Радиус выхода<br>резцового диска |
|               | $\frac{1}{2}$              | <b>HH</b> | 1.6 MM         |          | 1.600000                        |      | 1,600000                 |     |      | Фаска                            |
|               |                            |           |                |          |                                 |      | <b><i>CONTRACTOR</i></b> |     |      | æ<br><b>Contract Co</b>          |
| Δ             | Добавить числовой параметр |           |                | Обновить | Удалить неиспользуемые элементы |      |                          |     | дели | $<<$ Mereaue                     |

Рис. 4 – Довідкові дані

Для полегшення складання можна створити конструктивну пару "вал з шліцьовою ділянкою в оболонці – отвір з шліцами в оболонці". При необхідності компоненти складання 3D-моделі "шліцьове з'єднання" можна подавити або сховати, прибравши видимість.

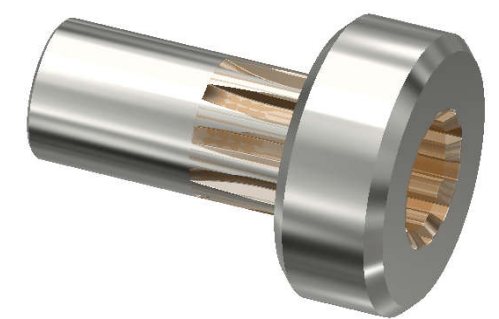

Рис. 5 – Складальна одиниця "шліцьове з'єднання"

При створенні кресленика шліцьове з'єднання у відповідності з ГОСТ 2.409–74 використовуємо складальну одиницю "шліцьове з'єднання" (рис. 5).

Для створення базового виду у файлі кресленика вибираємо вид складальної одиниці паралельно осі шліцьове з'єднання.

На базовому виді послідовно виконуємо чотири місцевих розрізу за ескізами:

1-й місцевий розріз виконується по 1-му ескізу інструментом "Местный разрез" на глибину "Через деталь" при виборі втулки в якості деталі (рис. 6);

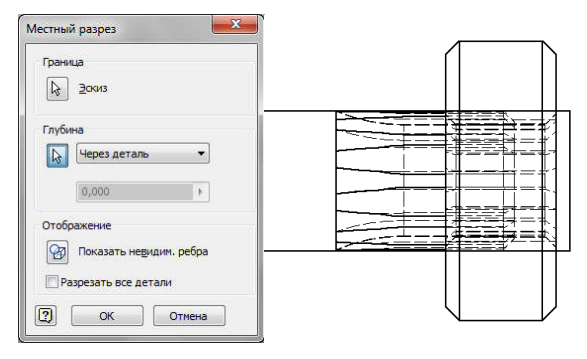

Рис. 6 – 1-й місцевий розріз "Через деталь", деталь – втулка

2-й місцевий розріз виконується по 2-му ескізу інструментом "Местный разрез" на глибину "Через деталь" при виборі валу в якості деталі (рис. 7);

3-й місцевий розріз виконується по 3-му ескізу інструментом "Местный разрез" на глибину "Через деталь" при виборі "оболонки отвору з шліцами" втулки в якості деталі (рис. 8);

4-й місцевий розріз виконується по 4-му ескізу інструментом "Местный разрез" на глибину "От точки" при виборі твірної валу або втулки шліцьового з'єднання (рис. 9).

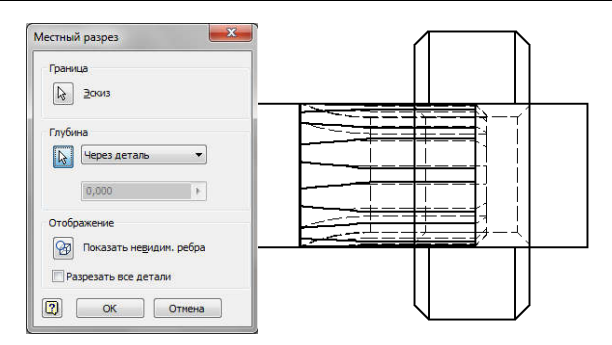

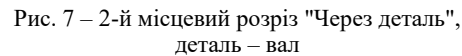

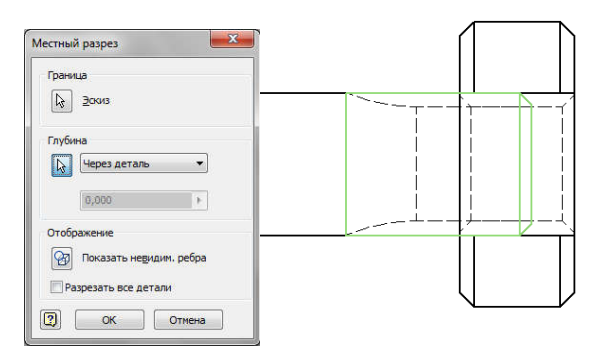

Рис. 8 – 3-й місцевий розріз "Через деталь", деталь – оболонка втулки

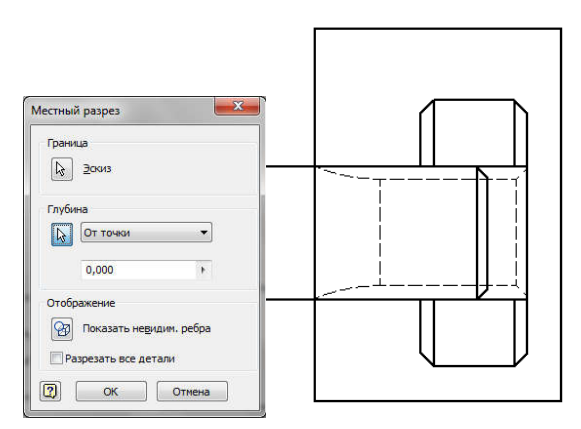

Рис. 9 – 4-й місцевий розріз "От точки" до твірної валу (втулки)

Скориставшись інструментом "Свойства ребра" змінюємо властивості областей шліцьового з'єднання у відповідності до стандарту (виділяючи відповідні лінії при натиснутій клавіші "Shift") (рис. 10).

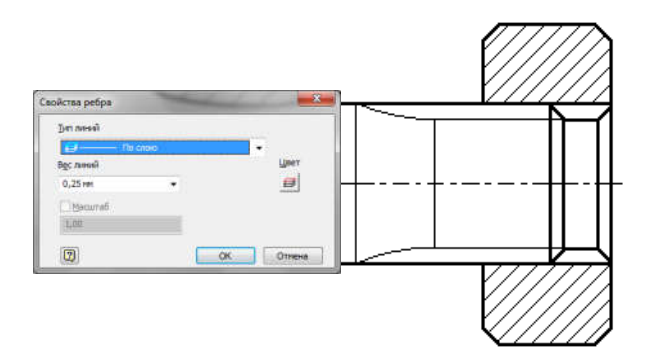

Рис. 10 – Зміна властивостей областей складальної одиниці "шліцьове з'єднання"

В разі наявності отвору вздовж осі валу (рис. 11) 2-й місцевий розріз виконується за видозміненим ескізом (виділяємо западини зубців) інструментом "Местный разрез" на глибину "Через деталь" при виборі валу в якості деталі (рис. 12).

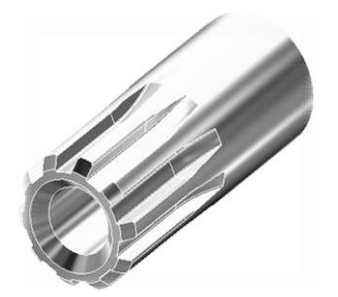

Рис. 11 – Вал з отвором

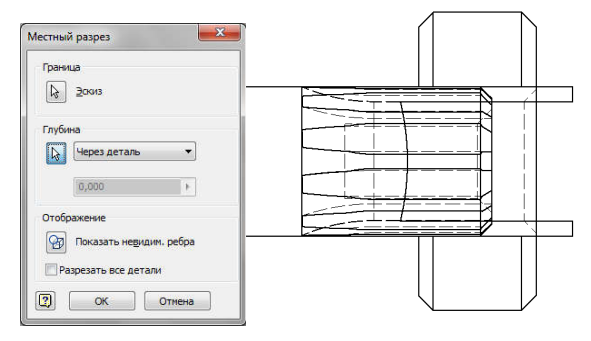

Рис. 12 – 2-й місцевий розріз "Через деталь" деталь – вал

Прибираємо видимість непотрібних ліній на базовому виді (прибравши галочку навпроти "видимость" в контекстному меню (рис. 13, *а*), виділяючи непотрібні лінії при натиснутій клавіші "Shift")

Скориставшись інструментом "Свойства ребра" змінюємо властивості областей шліцьового з'єднання для відображення у відповідності до стандарту (виділяючи відповідні лінії при натиснутій клавіші "Shift") (рис. 13, *б*).

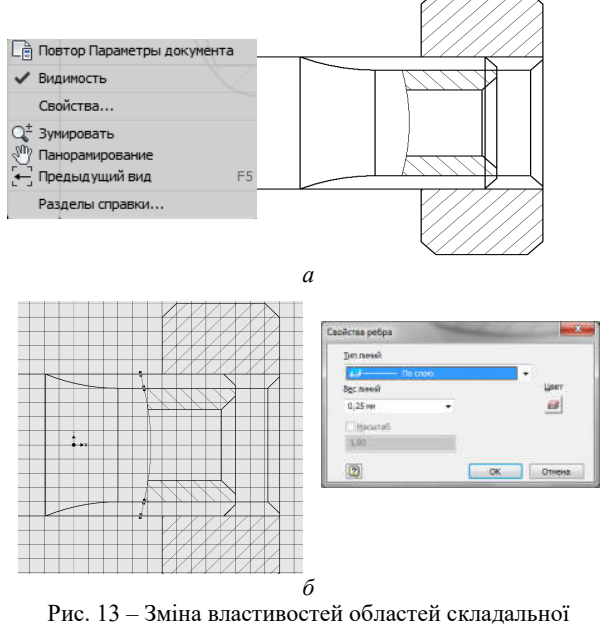

одиниці "шліцьове з'єднання": *а* – прибирання видимості; *б* – зміна властивостей

*Вісник Національного технічного університету "ХПІ".* 54 *Серія: Машинознавство та САПР, №25 (1301) 2018*

Зображення шліцьового з'єднання з евольвентним профілем шліців відрізняється від зображення з прямобічним наявністю лінії ділильної поверхні (штрихпунктирна лінія) [4].

Остаточно фрагменти креслеників шліцьових з'єднань у відповідності з ГОСТ 2.409–74 наведено на рис. 14.

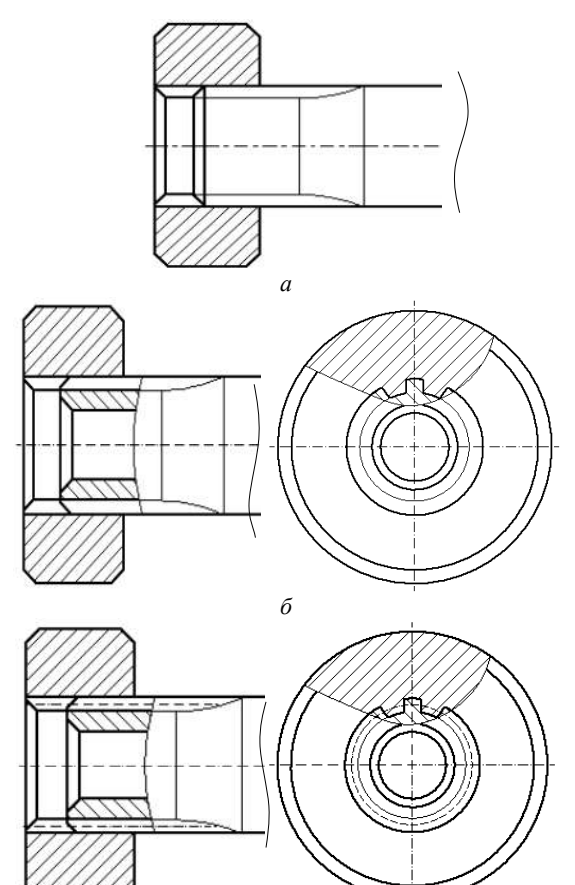

*в* Рис. 14 – Фрагменти креслеників шліцьових з'єднань у відповідності з ГОСТ 2.409-74: *а* – вал без отвору; *б* – вал з отвором;

*в* – з евольвентним профілем шліців

Висновки. Запропонований в роботі алгоритм полегшує побудову креслеників шліцьових з'єднань в пакеті Autodesk Inventor у відповідності з ГОСТ 2.409–74.

Підхід, запропонований в роботі, може бути використано при розробці алгоритмів побудови креслеників передач зачепленням

Запропонований в роботі алгоритм подання геометричної інформації рухомих рознімних з'єднань для побудови креслеників в пакеті Autodesk Inventor впроваджено в навчальний процес та може бути застосовано в машинобудуванні для оптимізації розробки конструкторської документації на стадії проектування.

#### Список літератури

- 1. Анурьев В. И. *Справочник конструктора-машиностроителя. В 3-х т.* Москва, Машиностроение, 2006.
- 2. Гузненков В. Н., Демидов С. Г. *Autodesk Inventor в курсе инженерной графики: учеб. пособие*. Москва, Горячая линия–Телеком, 2009. 146 с.
- 3. Іванов Є. М. АП №76551, Україна. *Елементи шліцьового з'єднання у середовищі автоматизованого проектування.* 2018.
- 4. *Єдина система конструкторської документації. Основні положення. Довідник*: Укр. та рос. мовами / За заг. ред. В. Л. Іванова. Львів, НТЦ "Леонорм-стандарт", 2001. 272 с. (Серія "Нормативна база підприємства").

#### References (transliterated)

- 1. Anurev V. Y. *Spravochnyk konstruktora-mashynostroytelya* [Directory designer-mechanical engineer]. Moscow, Mashynostroenye Publ., 2006.
- 2. Guznenkov V. N., Demydov S. G. *Autodesk Inventor v kurse ynzhenernoj grafyky* [Autodesk Inventor in the course of engineering graphics]. Moscow, Goryachaya lynya, Telekom Publ., 2009. 146 p.
- 3. Ivanov Ye. M. *Elementy shlitsovoho ziednannia u seredovyshchi avtomatyzovanoho proektuvannia* [Elements of slot connection in an automated design environment]. Certificate of Copyright no. 76551, 2018.
- 4. Ivanov V. L. *Yedyna systema konstruktorskoyi dokumentaciyi. Osnovni polozhennya* [Unified design documentation. Substantive provisions]. Lviv, NTCz "Leonorm-standart" Publ., (Seriya "Normatyvna baza pidpryemstva"), 2001. 272 p.

*Надійшла (received) 08.05.2018*

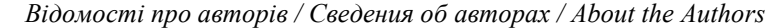

*Іванов Євген Мартинович (Иванов Евгений Мартынович, Ivanov Evgueny Martynovich)* – кандидат технічних наук (PhD in Eng. S.), доцент, Харківський Національний автомобільно-дорожній університет, доцент кафедри інженерної та комп'ютерної графіки; м. Харків, Україна; ORCID: https://orcid.org/0000-0001-9011-7269; e-mail: repositiv@gmail.com